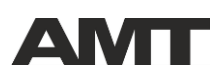

*AMT Electronics представляет предварительную версию «Руководства пользователя прибора AMT EgoGig EG-4». В свою очередь, представленная версия программного обеспечения EG-4 является незаконченной, и будет совершенствоваться по мере добавления новых функций. Например, в обозримом будущем будут добавлены функции работы с midi. Смена версии ПО прибора осуществляется копированием файла firmware в корень SD карты. В самое ближайшее время на нашем сайте будет размещено компьютерное приложение «AMT EgoGig», которое позволит облегчить работу по формированию содержимого SD карты.* 

### **ВВЕДЕНИЕ**

Современный музыкальный коллектив - это не только слаженная команда музыкантов (нередко - профессионалов), но и безграничное поле для музыкальных экспериментов и реализации новых идей.

Ещё несколько лет назад обычный рок-квартет, построенный по принципу "барабаны, ритм, соло и бас", мог произвести фурор на музыкальном рынке. Сегодня же, слушатель стал гораздо более придирчив не только к уровню исполнения, но, главное, и к качеству музыкального материала, который коллектив способен показать именно в живом концертном шоу.

Тенденция последних лет приводит к тому, что все чаще на студийных записях встречаются то «подклады» живого симфонического оркестра, то специально приглашенные хоры, то, в коллективе с одним гитаристом - насыщенные гитарные партии, явно рассчитанные на исполнение несколькими музыкантами. Ну а самое распространенное явление - в коллективе, где в составе нет клавишника, в обязательном порядке на студийных записях присутствуют различные клавишные инструменты и синтезаторные «подклады».

Возникает резонный вопрос: как же со всем этим быть при работе на живых концертах, когда публика желает услышать любимую группу в таких же аранжировках, как и на оригинальной пластинке?

Пути всего два: либо брать в постоянный штат команды дополнительных музыкантов (ну либо каждый раз нанимать, скажем, сессионщиков или арендовать тот же симфонический оркестр), либо использовать заранее прописанный/подготовленный в студии "плейбек" с недостающими в живом исполнении инструментами/эффектами.

По причине чрезмерных финансовых затрат первого пути, подавляющее большинство современных музыкантов оправданно выбирает второй.

Именно с этого момента группа сталкивается с таким понятием, как "работа под клик".

Частный случай таков: барабанщику персонально в наушники каким-то образом подается "клик" - заранее прописанный звук метронома. Синхронно с "кликом" в основной (концертный) микшерный пульт подается "плейбэк" (скажем, прописанные партии клавишных инструментов, бэк вокал и проч.), где уже концертный звукорежиссер выстраивает баланс между всеми живыми инструментами коллектива и данным "плейбеком". В итоге - в зале в портальных колонках в плане аранжировок все звучит так, как задумано исполнителем изначально (например, приближенно к оригиналу студийной записи).

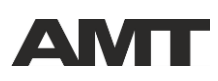

И стандартная схема коммутации в большинстве случаев сегодня такова (по сути - их всего две). Либо - громоздкая дорогостоящая и мало для этого приспособленная портастудия (которая изначально спроектирована для иных целей), либо - более близкая многим (особенно барабанщикам) схема: "компьютер с установленной DAW -> мультиканальная звуковая карта (минимум с тремя независимыми выходами) -> персональный микшер барабанщика". Стоит ли говорить, что при подобном подключении в условиях живой концертной работы постоянно возникают сбои на различном уровне: слишком много коммутационных проводов, проблемы с питанием, сбои драйверов, зависание компьютера и т. д.

Именно с целью упрощения коммутации, мультиканального воспроизведения «плейбека» и уменьшения габаритов оборудования инженерами компании АМТ Electronics и был создан прибор AMT EgoGig EG-4 - концертный 4-канальных (мультидорожечный) WAV плеер.

Данный прибор предназначен как для любительской, так и для профессиональной работы с многоканальным (до 4х) «плейбеком» в условиях концертного или репетиционного применения. Идеально подходит как для сольно работающих музыкантов (например, гитаристов, играющих под «минус»), так и для обычного коллектива, где, как правило, главным пользователем данного прибора является барабанщик, работающий «под клик».

### **Пример задействования каждого из 4-х выходных каналов прибора (в случае использования коллективом):**

1 канал, 2 канал - клавишные стерео подклады;

3 канал - бэк вокал (либо отдельно прописанная гитара / бас гитара);

4 канал - клик барабанщику (с голосовыми подсказками и проч.).

В данном случае каналы 1,2,3 отправляются на микшерный пульт концертного звукорежиссера, канал 4 - на наушники барабанщика.

### **Пример задействования каждого из 4-х каналов прибора (применимо для сольно выступающего гитариста):**

1 канал, 2 канал - полный стерео «плейбек»; 3 канал, 4 канал - версия стерео «плейбека» для гитариста.

В данном случае, каналы 1,2 отправляются на микшерный пульт концертного звукорежиссера, каналы 3,4 - в систему персонального мониторинга гитариста (стерео). При этом для мониторинга собственно гитарного сигнала гитарист может «завести» гитару в прибор AMT EgoGig через один (или через оба) AUX IN посредством XLR или TS кабелей. Например, таким образом можно легко коммутировать выходной сигнал из приборов AMT Pangaea CP-100FX/CP-100FX-S. Функция встроенного микшера в AMT EgoGig поможет гитаристу самостоятельно выстроить баланс по громкости между собственно гитарным звуком и «плейбеком».

Внешний вид прибора EGOGIG EG-4 представлен на рис. 1.

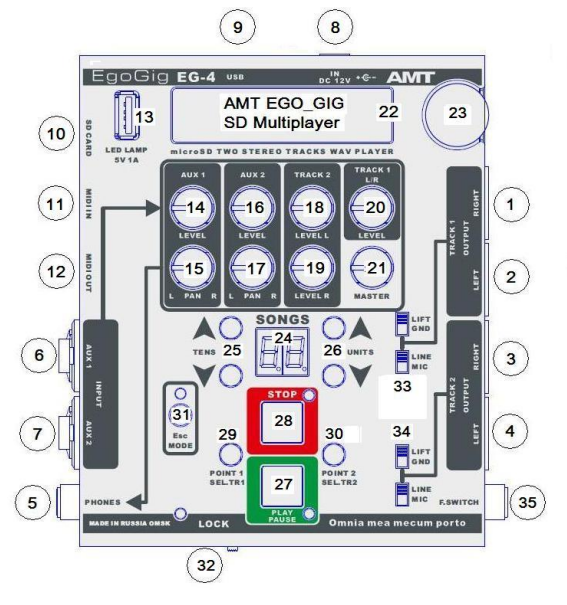

*Рис. 1 - Внешний вид прибора EGOGIG EG-4.*

## **ЭЛЕМЕНТЫ ПАНЕЛЕЙ УПРАВЛЕНИЯ И КОММУТАЦИИ ПРИБОРА EG-4**

### **Входные и выходные разъемы аудио сигналов:**

- 1. Балансный XLR разъем правого канала аудио трека 1. *Номинальный уровень (Line) +0dBu (0.775Vrms). Номинальный уровень (Mic) -24dBu (48mVrms).*
- 2. Балансный XLR разъем левого канала аудио трека 1. *Номинальный уровень (Line) +0dBu (0.775Vrms). Номинальный уровень (Mic) -24dBu (48mVrms).*
- 3. Балансный XLR разъем правого канала аудио трека 2. *Номинальный уровень (Line) +0dBu (0.775Vrms). Номинальный уровень (Mic) -24dBu (48mVrms).*
- 4. Балансный XLR разъем левого канала аудио трека 2. *Номинальный уровень (Line) +0dBu (0.775Vrms). Номинальный уровень (Mic) -24dBu (48mVrms).*
- 5. TRS разъем для подключения головных телефонов (стерео). *Максимальный уровень (каждый канал) 3.5Vrms.*
- 6. Комбинированный (TRS/XLR) разъем балансного входа AUX1 (Mono). *Возможно подключение разъемов TRS (балансный сигнал), TS (не балансный сигнал), XLR (балансный или не балансный). Максимальный уровень синусоидального сигнала 3.5Vac.*
- 7. Комбинированный (TRS/XLR) разъем балансного входа AUX2 (Mono). *Возможно подключение разъемов TRS (балансный сигнал), TS (не балансный сигнал), XLR (балансный или не балансный). Максимальный уровень синусоидального сигнала 3.5Vac.*

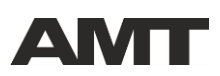

### **Прочие разъемы:**

- 8. Разъем подключения источника питания 12V (минус в центре).
- 9. USB разъем для подключения к компьютеру.

*Основное назначение этого разъема - обновление программной прошивки прибора EG-4. Компьютер "видит" SD карту девайса как съемный USB диск, и, в целом, вы можете делать с ним любые манипуляции (форматирование, копирование), но следует понимать, что перемещение больших объемов информации (например, копирование треков) займёт много времени, если SD карта установлена в EG-4. Поэтому удобней извлечь карту и использовать ее с USB card reader.* 

- 10. Разъем для установки SD-карты.
- 11. Разъем Midi In.
- 12. Разъем Midi Out.
- 13. Разъем для подключения USB светодиодной лампы.

#### **Ручки микшера аудио сигналов для подачи на головные телефоны:**

- 14. Регулятор уровня входного сигнала AUX1.
- 15. Регулятор панорамы сигнала AUX1.
- 16. Регулятор уровня входного сигнала AUX2.
- 17. Регулятор панорамы сигнала AUX2.
- 18. Регулятор уровня левого канала трека 2.
- 19. Регулятор уровня правого канала трека 2.
- 20. Регулятор уровня трека 1 (Стерео).
- 21. Регулятор Мастер громкости (Стерео) сигнала на головные телефоны.

#### **Органы управления и индикации прибора EG-4:**

22. Жидкокристаллический дисплей.

*Отображает основную информацию о работе прибора.*

23. Энкодер.

*Служит для навигации по папкам SD карты, выбора треков, системных установок и т. п.*

- 24. LED индикатор, отображающий номер текущей песни (Song) в плей-листе (Play List). *Десятичные точки около цифр говорят о том, что назначены временные метки в текущей песне, к которым можно перейти нажатием кнопок.*
- 25. Кнопки листания номеров песен TENS (десятки).
- 26. Кнопки листания номеров песен UNITS (единицы).
- 27. Кнопка и светодиод PLAY/PAUSE.

*Кнопка запускает воспроизведение, ставит на паузу и в режиме редактирования подтверждает удаление песни из плей-листа. Возможные состояния светодиода: горит – режим «Play»; моргает – режим «Pause»; не горит – режим «Stop».*

28. Кнопка и светодиод STOP.

*Кнопка выключает воспроизведение, а в режиме редактирования - включает режим удаления песни и отменяет действие.* 

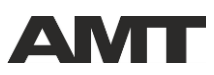

*Возможные состояния светодиода: горит – режим «Stop»; не горит – режим «Play» или «Pause».*

29. Кнопка POINT1/SEL.TR1.

*В режиме воспроизведения - при долгом нажатии - ставит временную метку в воспроизводимой песне. При этом на индикаторе SONG (24) появляется десятичная точка возле цифры, отвечающей за десятки. При коротких нажатиях, текущее воспроизведение прерывается и начинается с установленной временной метки (или сначала песни если метка не установлена).*

*В режиме редактирования кнопка POINT1/SEL.TR1 выбирает Трек 1 песни.* 

30. Кнопка POINT2/SEL.TR2.

*В режиме воспроизведения - при долгом нажатии - ставит временную метку в воспроизводимой песне. При этом на индикаторе SONG (24) появляется десятичная точка возле цифры, отвечающей за единицы. При коротких нажатиях, текущее воспроизведение прерывается и начинается с установленной временной метки (или сначала песни - если метка не установлена).*

*В режиме редактирования кнопка POINT2/SEL.TR2 выбирает Трек 2 песни.* 

31. Кнопка и светодиод Esc/Mode.

*Кнопка входа в меню режимов редактирования и выхода из них. В рабочем режиме светодиод горит зеленым цветом, в режиме редактирования - красным.*

32. Выключатель и светодиод режима блокировки (Lock).

*В этом режиме все органы управления блокируются (за исключением ручек микшера и переключателей 33,34).*

33. Переключатели LIFT/GND и LINE/MIC.

*Переключатель LIFT/GND отсоединяет и соединяет общий провод (корпус) прибора EG-4 от контактов 2 разъемов XLR Track 1 Left и Right. Это помогает избавиться от возможного возникновения "земляных" петель. Переключатель Line/Mic включает/выключает аттенюатор -24dB и позволят получить на выходных разъемах Track 1 сигнал линейного или микрофонного уровня.*

- 34. То же самое, что и п.33, но для Track 2.
- 35. TRS разъем для подключения двух кнопочного футсвича (без фиксации). *Разъем выполняет функции Play/Pause и Stop.*

### **ПАПКИ И ФАЙЛЫ НА SD КАРТЕ И ОБЩАЯ ЛОГИКА РАБОТЫ ПРИБОРА EG-4 С ФАЙЛАМИ**

Прибор EG-4 поставляется с демонстрационной SD картой в комплекте, которая содержит следующую структуру файлов и папок:

- **PLAYLIST**
- **SONGS**
- AMT EgoGig Demo wav.pdf
- system.ego

*ВНИМАНИЕ!!! Прежде всего, настоятельно рекомендуем скопировать все содержимое карты на компьютер, тем самым создав резервную копию заводских* 

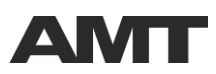

*установок SD карты, чтобы в дальнейшем, в случае необходимости, вы всегда могли вернуться к исходным установкам вашей карты памяти.*

Папка «PLAYLIST» содержит вложенные папки («AMT\_DEMO» и «Default»), которые и являются плей-листами. Плей-лист «AMT\_DEMO» содержит четыре демо-песни (файлы «**0.ego»**, «**1.ego»**, «**2.ego»**, «**3.ego»**) - это системные файлы, которые содержат ссылки на *.wav* файлы, расположенные в папке «SONGS/AMT\_DEMO\_TRACKS». Плей-лист «Default» - пуст.

В папке «SONGS» содержится вложенная папка «AMT\_DEMO\_TRACKS», в которой расположены wav файлы:

- Denial-T1.wav
- Denial-T2.wav
- GEMINI-T1.wav
- GEMINI-T2.wav
- LEHMANIZED-T1.wav
- LEHMANIZED-T2.wav
- THE SECRET-T1.wav
- THE SECRET-T2.wav

Это треки четырех песен, которые используются в плей-листе «AMT\_DEMO».

Файл «**AMT EgoGig Demo wav.pdf**» содержит описание и назначение выше упомянутых *.wav* файлов.

Файл «**system.ego**» - это системный файл, содержащий настройки прибора.

### **НАЧАЛО РАБОТЫ С ДЕМО КАРТОЙ**

Если вы вновь вставите карту в EG-4 и включите питание, то увидите следующее сообщение, состоящее из двух параметров:

> **Denial-T1** [название первой песни плей-листа «AMT\_DEMO**»**] **04.19.9** [длительность песни]

Сделайте короткое нажатие на энкодер (23), и вы увидите сообщение о текущем плей-листе:

### **PL-> AMT\_DEMO**

Кнопкой PLAY/PAUSE (27) вы можете начать проигрывание текущей песни, а также поставить на паузу.

Кнопкой STOP(28) вы можете останавливать проигрывание песни.

Кнопками UNITS(26) вы можете выбирать песни в текущем плей-листе. Номер песни отображается на индикаторе (24), имя песни (имя *.wav* файла трека 1) отображается на дисплее (22).

Если вы нажмете кнопку Esc/MODE(31), то войдете в режим редактирования, светодиод (31) загорится красным цветом и на экране появится меню EG-4.

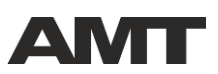

### **Меню имеет следующие пункты:**

**EDIT PL** - редактирование плей-листа. Войдя в этот пункт, вы можете добавлять/убирать песни в(из) плей-лист(а).

**Select PL -** выбор плей-листа (назначение его текущим).

**SYSTEM** - вход в меню системных настроек. Имеет следующие подпункты:

**Auto next On/Off** - включение автоматического перехода на следующую песню; **Count dir Up/Down** - направление счета времени проигрываемой песни; **Scroll dir Up/Down** - направление листания песен;

**LB points On/Off** - включение/выключение режима «зацикленного» («закольцованного») проигрывания.

### **ПРИМЕР ЗАПОЛНЕНИЯ ПЛЕЙ-ЛИСТА**

- 1. Нажатием кнопки **Esc/MODE** входим в меню.
- 2. Выбираем пункт **Select PL.**
- 3. Выбираем папку **Default** .
- 4. Удерживаем в нажатом состоянии кнопку энкодера (23):
	- Появляется сообщение: **Select OK!**
- 5. Выходим из режима редактирования нажитием кнопки Esc/Mode. Появляется сообщение: **No files in Playlist.**
- 6. Нажатием кнопки **Esc/MODE** входим в меню.
- 7. Выбираем пункт **Edit PL.**
- 8. Видим сообщение: **1: No wav file.**

9. Вращением энкодера выбираем папку **AMT\_DEMO\_TRACKS,** нажатием на энкодер - входим в папку.

10. Вращением энкодера находим *.wav* файл **Denial-T1** (как пример) и коротким нажатием выбираем этот файл. Ссылка на данный файл помещается в созданный системный файл **«0.ego»** в поле **track1**.

11. Нажатием кнопки **SEL.TR2(30)** выбираем **track2** песни «**1**»**.** 

12. Видим сообщение: **2: No wav file.**

13. Вращением энкодера находим *.wav* файл **Denial-T2** (как пример) и коротким нажатием выбираем этот файл. Ссылка на данный файл помещается в созданный системный файл **«0.ego»** в поле **track2**. Файл «**0.ego»** соответствует песне «**1**» в плей-листе.

14. С помощью кнопок **UNITS**(26) выбираем на индикаторе (24) песню «**2**».

Подобно выше описанным пунктам (10-13) выбираем *.wav* файлы для **track1**, **track2** песни «**2**». В текущем плей-листе будет создан системный файл **«1.ego»**.

15. Нажатием кнопки **Esc/MODE** выходим из режима редактирования.

Таким образом, мы назначили плей-лист «Default» текущим, и поместили в него две песни, каждая из которых содержит по два стерео трека.

### **НАЧАЛО РАБОТЫ С ЧИСТОЙ SD КАРТОЙ**

Если включить EG-4 без вставленной в карто-приемник SD карты, то на дисплее (22) вы увидите сообщение:

> **SD not ready insert card**

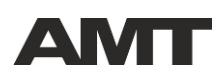

Если вставить в карто-приемник (10) прибора EG-4 отформатированную SD-карту, то после включения питания на дисплее (22) вы последовательно увидите следующие сообщения:

### **EGO\_GIG SD Multiplayer**

**Ver. 1.0** [что означает текущую версию ПО]

**Checking Folders** [это сообщение может отображаться 30-40 сек]

### **No Files in Playlist**

Если вы извлечете SD карту из EG-4 и вставите ее в Card Reader компьютера, то увидите, что на карте прибором автоматически были созданы следующие файлы:

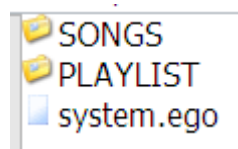

Файл «**system.ego**» - это служебный файл прибора EG-4, в котором хранятся его системные настройки. С этим файлом работает только программа прибора, вы не можете самостоятельно его редактировать. При этом, если вы удалите данный файл, то он будет вновь автоматически создан с системными настройками по умолчанию.

Папка «SONGS» пока что пустая. В нее вы будете копировать *.wav* файлы треков, которые будут использоваться в плей-листах. Вы также можете создавать в этой папке другие (вложенные) папки с любыми удобными для вас названиями и, соответственно, в них помещать *.wav* файлы. Название *.wav* файла, который вы поместите в **Track 1** какойнибудь песни в Playlist, соответственно, и будет названием песни, которое вы будете видеть на дисплее (22) в момент воспроизведения.

Папка «PLAYLIST» пока что содержит только одну вложенную папку «Default», тоже еще пуста. Вы можете создавать в папке «PLAYLIST» другие вложенные папки с удобными для вас названиями. В этих папках вы будете формировать свои плей-листы. Названия папок, в свою очередь, и будут являться названиями плей-листов.

### **Таким образом, для начала работы:**

1. Bставьте SD-карту в Card Reader; отформатируйте карту, если это необходимо.

2. Создайте папки «SONGS» и «PLAYLIST».

3. В папке «SONGS» создайте вложенные папки, которые будут содержать используемые вами *.wav* файлы.

**ВНИМАНИЕ!** В именах папок могут использоваться **только латинские буквы, цифры** и **специальные символы за исключением** / \ : \* ?«< >|().

4. Разместите ваши *.wav* файлы в папках, расположенных в папке «SONGS».

**ВНИМАНИЕ!** В именах папок могут использоваться **только латинские буквы, цифры** и **специальные символы за исключением** / \ : \* ?«< >|().

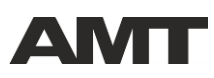

*ВАЖНОЕ ЗАМЕЧАНИЕ: .wav файлы могут быть размещены и непосредственно в корне папки «SONGS».*

5. Создайте в папке «PLAYLIST» вложенные папки, которые будут являться вашими плей-листами.

**ВНИМАНИЕ!** В именах папок могут использоваться **только латинские буквы, цифры** и **специальные символы за исключением** / \ : \* ?«< >|().

6. Безопасно извлеките SD карту из Сard Reader компьютера и вставьте ее в EG-4.

**Теперь** вы может заполнять плей-листы средствами EG-4.

В самое ближайшее время с нашего сайта вы сможете скачать специальное компьютерное приложение, которое сделает процесс создания/редактирования плей-листов и копирования *.wav* файлов значительно более удобным и наглядным.

#### **Формат загружаемых на SD карту звуковых файлов:**

Output format: WAV Sample rate: 44100 Hz Channels: Stereo WAV bit depth: 16 bit PCM (Windows PCM)

#### **Рекомендуемые параметры SD карты:**

Объем: 4...16 Gb Класс: не ниже 10 Форматирование: FAT32

#### **Технические характеристики:**

- 1. Вес нетто: 850 г.
- 2. Размеры (корпус): Ш 140мм В 50мм Д 150мм
- 3. Напряжение питания: 12 VDC
- 4. Ток потребления (не более): 250 mA.

#### **В комплект поставки изделия входят:**

- 1. AMT EgoGig EG-4 1шт.
- 2. Демонстрационная SD карта 1шт.
- 3. Адаптер питания AC/DC 12V, 1.25A 1шт.
- 4. Руководство пользователя 1шт.
- 5. Коробка упаковочная 1шт.
- 6. Гарантийный талон 1шт.

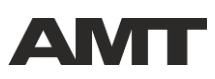

**Приложение AMT EgoGig EG-4 демонстрационные wav файлы** 

### **РАСШИФРОВКА СОДЕРЖИМОГО ФАЙЛОВ**

Условные обозначения:

**T1** – «Track 1» прибора EgoGig EG-4;

**T2** – «Track 2» прибора EgoGig EG-4.

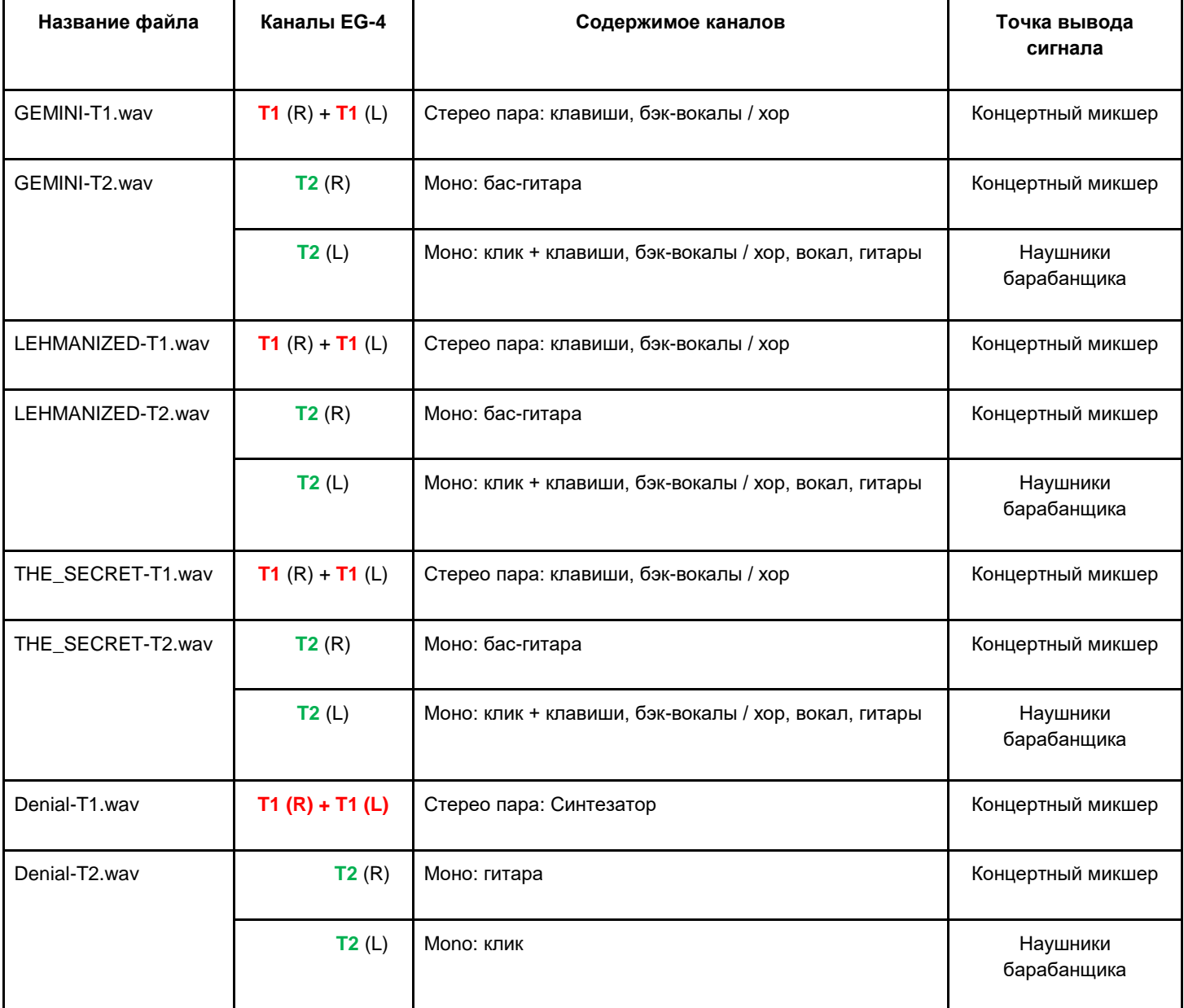

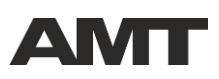

# **AMTT AMT EGOGIG EG-4**

## **AMT EgoGig EG-4 demo wav files**

### **CONTENT OF WAV FILES**

Notations:

**T1** – «Track 1» of the device EgoGig EG-4;

**T2** – «Track 2» of the device EgoGig EG-4.

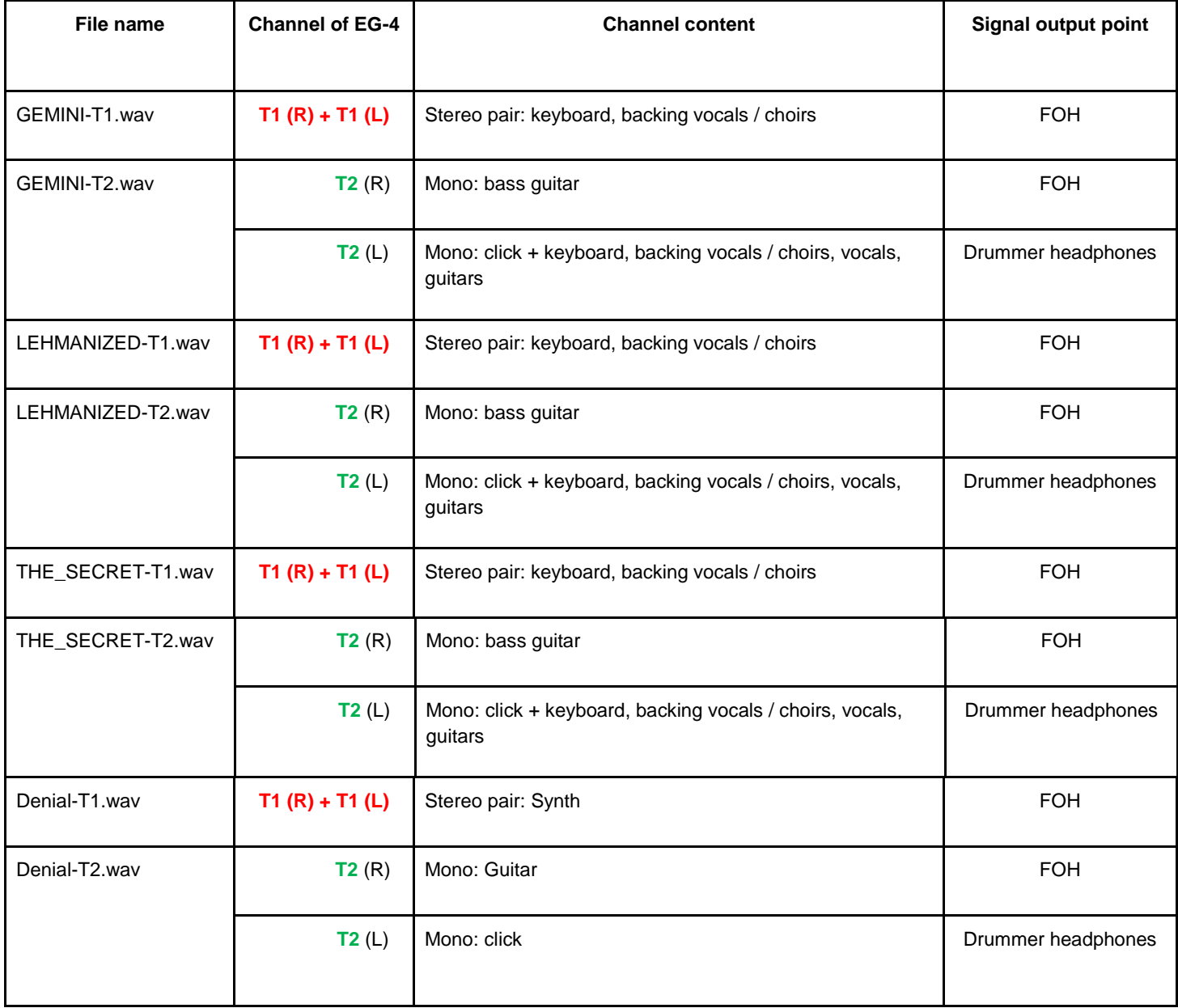